## **User manual**

# **Floppy to USB emulator**

## **Model: SFR1M44 -FUM-DL code\*: F08**

### **Floppy driver with below function needed:**

- Floppy driver with 34 pin interface, and 5VDC power plug (example: SONY ALPS)
- Use 2HD flpppy disk with 1.44MB capacity
- Format of disk: Cylinders: 80 Tracks: 160 Sectors/Track: 18 Bytes/Sector: 512 Data transferrate: 500 kbps Encoding method: MFM.

### **Features:**

- $\bullet$  Usenormal usbflashdrive as the medium for transfer design, support FAT16/FAT32 format.
- 34pinfloppy driver interface, 5VDC powers up ply, easy to install.
- Capacity: 1.44MB 2HD Cylinders: 80 Tracks: 160 Sectors/Track: 18 Bytes/Sector: 512 Data transferrate: 500kbps Encoding method: MFM.
- $\bullet$  1.44MB built -inflash memory, with FAT12 format, used for cachedata from usb flash drive.
- Within 1. 44MB capacity of Files in root directory or 999 folders can be searched.
- $\bullet$  Long filename and 4 -level directory in 999 folders supported.
- 100 disk image file supported. (used for machine with non FAT disk format, example for make boot disk)

### **Panel:**

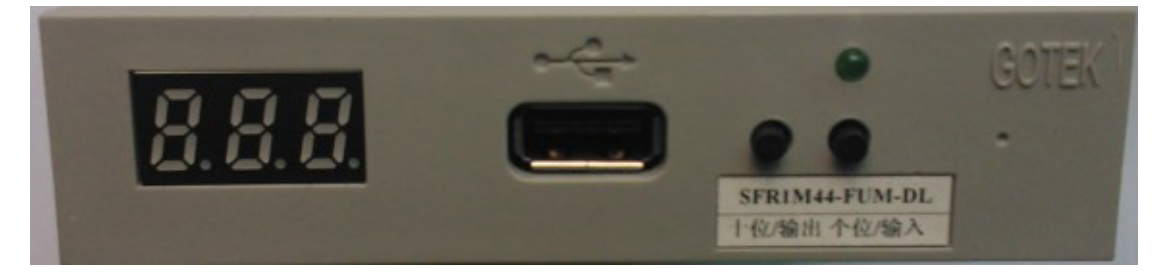

**8segment numbers:** represent foldername

**Greenled:** status of read and write operation

**USBport:** connectusbflashdrive

#### **Button:**

Whennousbflashdriveplugedonemulator:

Left button used to rise ten -digit, right botton used to rise single -digit, press 2 button together to rise hundred -digit, when the hundred -digitis 'b', the image mode used.

When an usb flash drive pluged onemulator:

Left button used to transfer data from built -in memory into usb flash drive, right button used to transferdata from usb flash drive into built -in memory.

## **Operation in file mode** :

- **Input sequence: files in usb flash drive transferred into built -in memory, then read by machine. 1.** poweron,  $\begin{bmatrix} 0.888 \\ -1.000 \end{bmatrix}$  => 00.0. **2.** select directory, **[000 – 999]** is foldernamed 000 – 999, for example: we select folder **[000].**  3. plugusbflashdrive one mulator.  $\left[ 8.8.8 \right]_{\text{N}} \approx 0.001$  press [right button],  $\left[ 8.8.8 \right]_{\text{N}} \approx 0.01$  to  $\left[ 8.8.8 \right]_{\text{N}} \approx 0.001$ **000** less than 1.44MB capacity files transferred into built -in memory over. 5. operate machine to read data in built -in memory. 6. if total capacity of f iles in current directory exceed 1.44MB, only the files total capacity within 1.44MB, will be transferred into built -in memory. for example: 30 files named  $1.*$  - 30.\* in usb flash drive, each one is 0.1MB, total 3MB, only first copied 14 files 1.\*  $-14.$ \*w ill transferred into built -in memory, capacity is 1.4MB. Output sequence: files in built -in memory transferred into usb flash drive. **1.** poweron,  $\begin{bmatrix} 0.8 & 0 \\ 0.0 & 0 \end{bmatrix}$ **2.** select directory, **[000 – 999]** is foldernamed 00 0 – 999, for example: we select folder **[000].**  3. plugus b flash drive on emulator. 4. **[**  $\left[ 8.8.8 \right]_{\cong}$  000 ] press [left button], **[**  $\left[ 8.8.8 \right]_{\cong}$  d2 ] to [  $\left[ 8.8.8 \right]_{\cong}$ **000** files in built -in memory transfered into use flash drive over. **Operation in image mode: (used for machine with non FAT disk format, example for make boot dis k) Input sequence: image file in usb flash drive transferred into built -in**
- **memory, then read by machine.**
- 1. Make a folder named IMG144 in usb flash drive, get the image file from disk and named 000.IMG or 099IMG etc, copy into folder IMG144 . (read relevant do cuments to get image file from disk)
- **2.** poweron,  $\begin{bmatrix} 0.8 & 0.8 \\ 0.0 & 0.8 \\ 0.0 & 0.8 \\ 0.0 & 0.8 \\ 0.0 & 0.8 \\ 0.0 & 0.8 \\ 0.0 & 0.8 \\ 0.0 & 0.8 \\ 0.0 & 0.8 \\ 0.0 & 0.8 \\ 0.0 & 0.8 \\ 0.0 & 0.8 \\ 0.0 & 0.8 \\ 0.0 & 0.8 \\ 0.0 & 0.8 \\ 0.0 & 0.8 \\ 0.0 & 0.8 \\ 0.0 & 0.8 \\ 0.0 & 0.8 \\ 0.0 & 0.8 \\$
- **3.** press 2 button together select **[b00]** , use image mode, **[b00 b 99]** represent

image filenamed 000.IMG – 099IMG , for example: we use 000.IMG select **[b00].** 

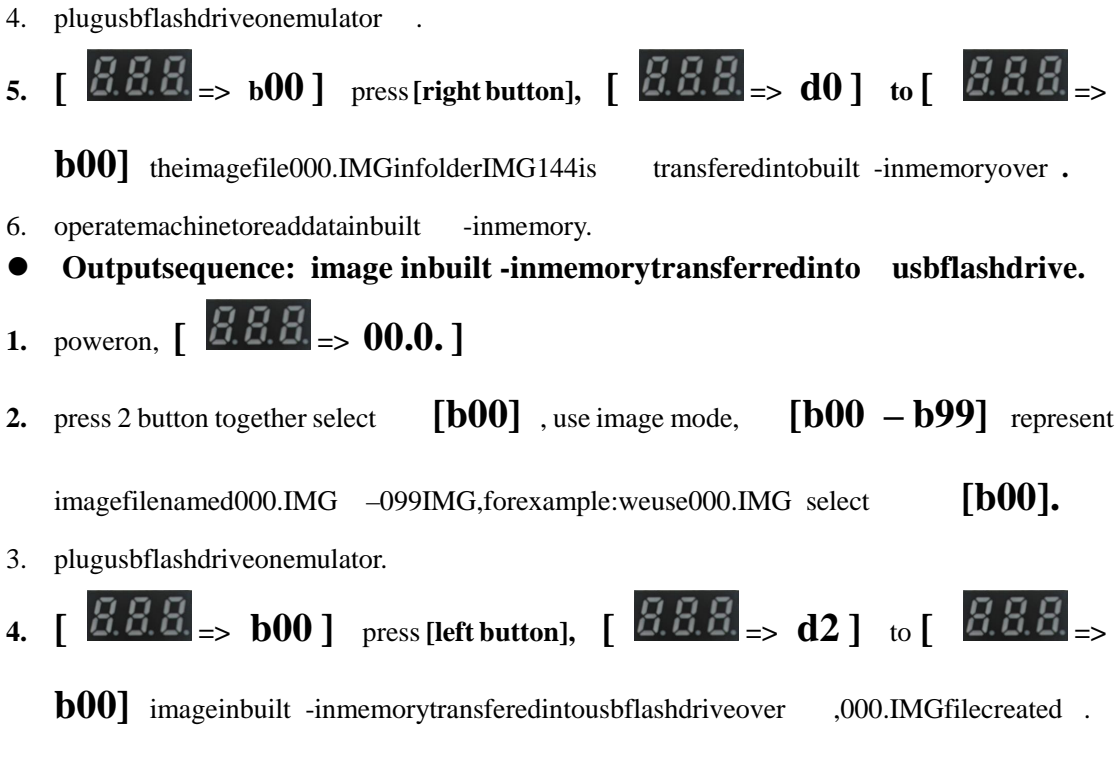

## **Jumpersetting**:

**J5--- JA**--- **JC--- JB--- S0**: Driverselect0 **S1**: Driverselect1 **MO**: Motor

### **Firmware version of emulator**:

Keep pressed 2 button together , power on , 8segment numbers will display firmware version and data of emulator to detect different model.

### **Errorcode**:

**E0**: nospecified file in usb flash drive

**E16**: built-inmemory fault